# Inova-bg Ltd Ip1UART

# Table of contents:

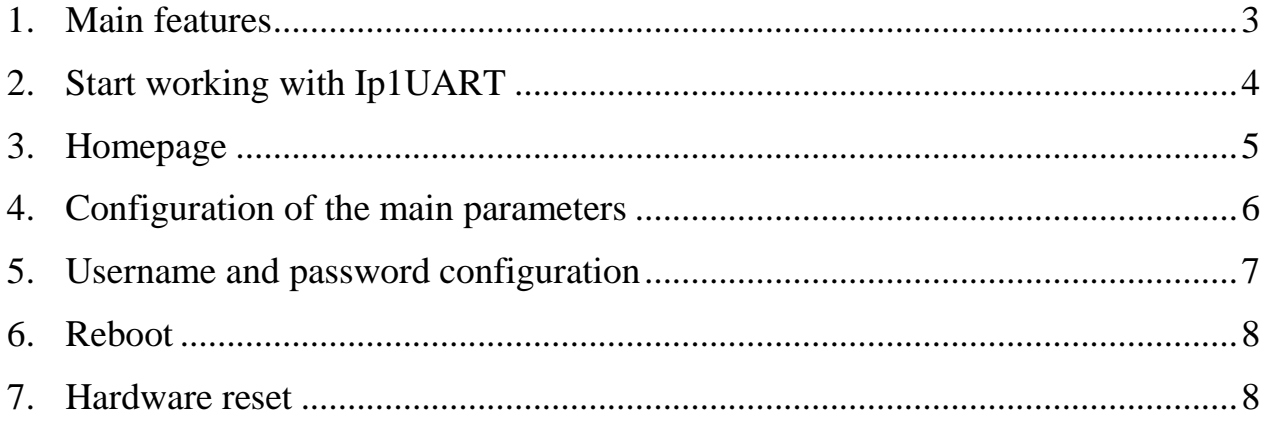

#### <span id="page-2-0"></span>1. Main features

Ip1UART is a communication device with the main purpose to transmit data on RS232 channel, using IP network as a transmission channel. The device has HTML server for easy configuration and status check, protected with a username and a password.

# <span id="page-3-0"></span>2. Start working with Ip1UART

The default IP address is 192.168.1.220. To access the web server for configuration use Internet Explorer ( Chrome, Firefox, Opera or any other web browser ) and enter the Ip1UART's address - **http://192.168.1.220/** ( or the new one if you already change it ). If the device is accessible from that computer a connection will be established and you will be prompt to enter username and password:

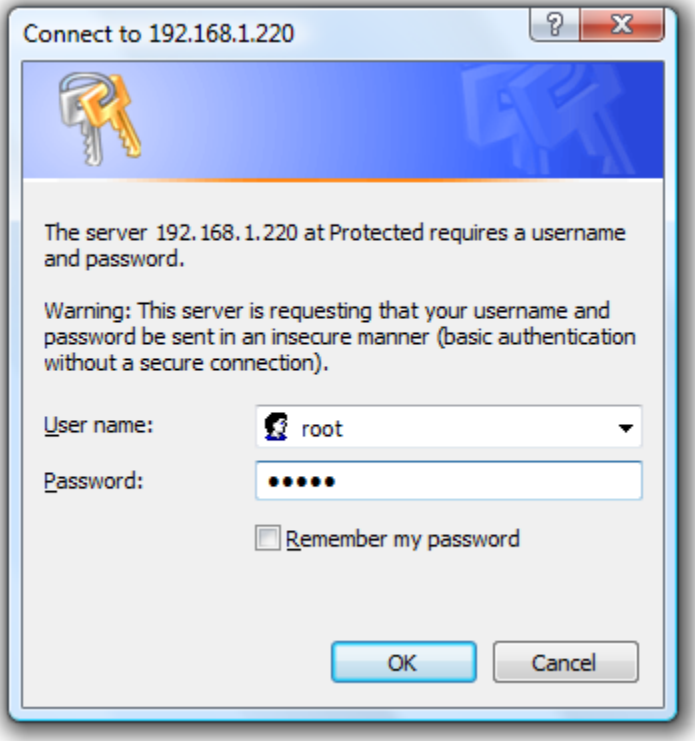

The default settings (which will be recovered after hardware reset ) are:

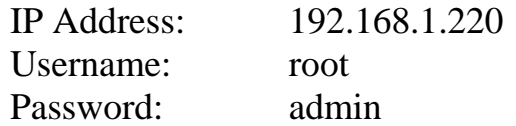

If you enter the right credentials you will have access to the web page for configuration.

# <span id="page-4-0"></span>3. Homepage

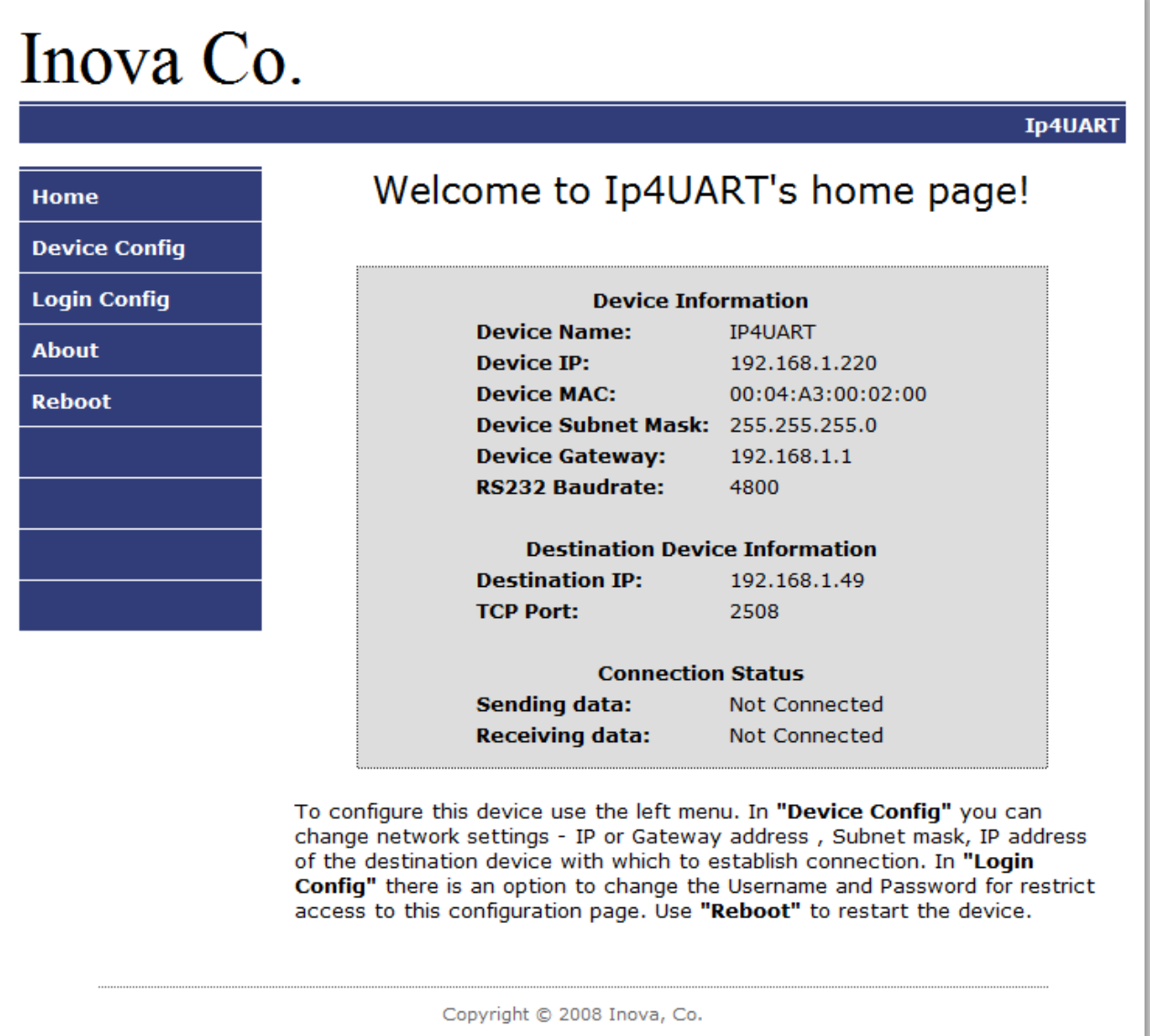

On the homepage you can find main information about the device and the current status of the IP connection. If the connection is established the **Sending data** and **Receiving data** fields must be with **Connected** status.

#### <span id="page-5-0"></span>4. Configuration of the main parameters

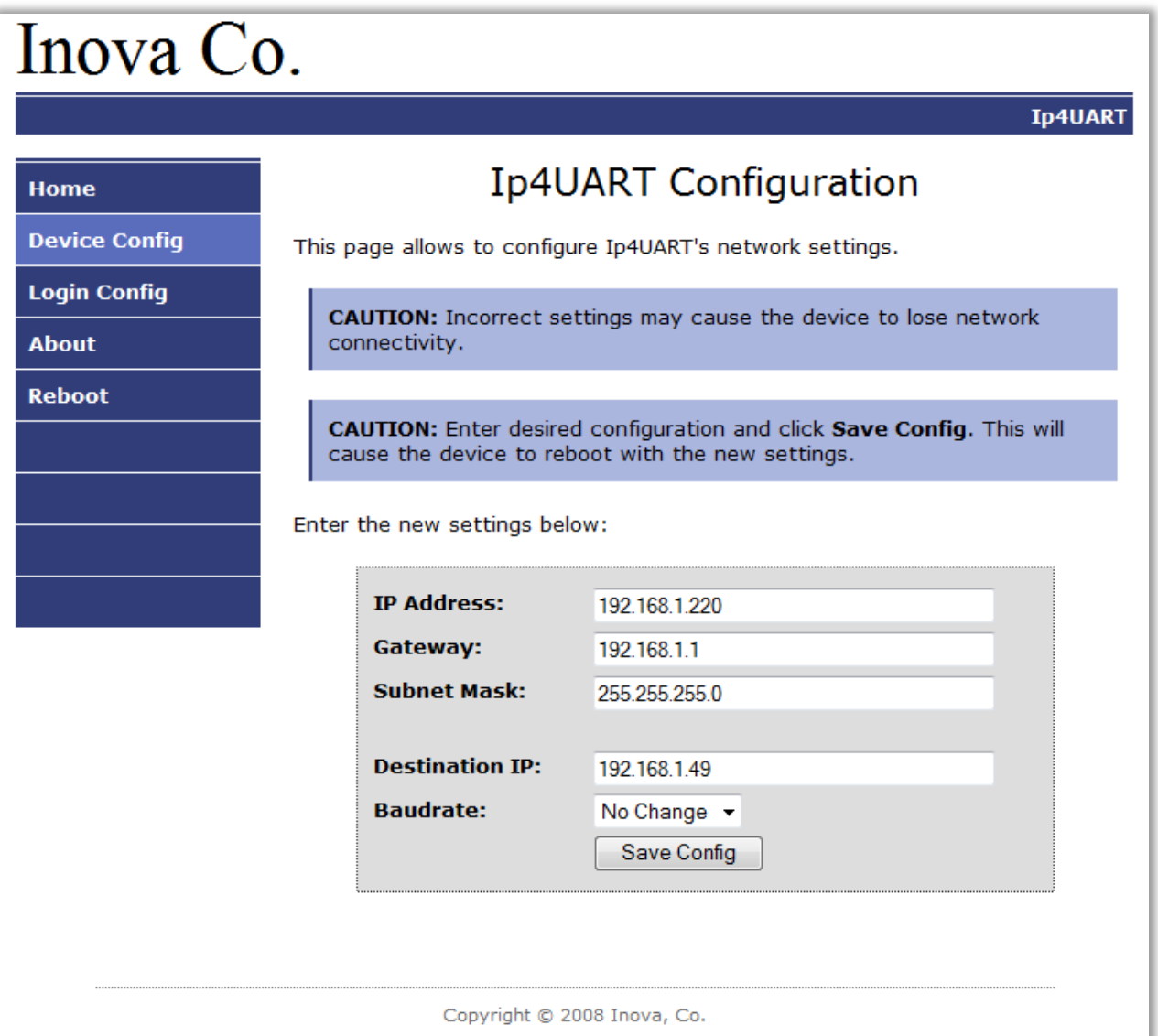

To configure the main parameters of IP1UART use **Device Config** menu. From this menu **IP address**, **Gateway** and **Subnet Mask** can be changed. In the field **Destination IP**, should be entered the IP address of the device with which connection will be established. If those two devices are not connected direct ( there is a router between them ), the router should be reconfigured to use **port forwarding** from input TCP port **2508** to output TCP port 2508 and the IP address of the IP1UART module which is in the subnet of this router.

# <span id="page-6-0"></span>5. Username and password configuration

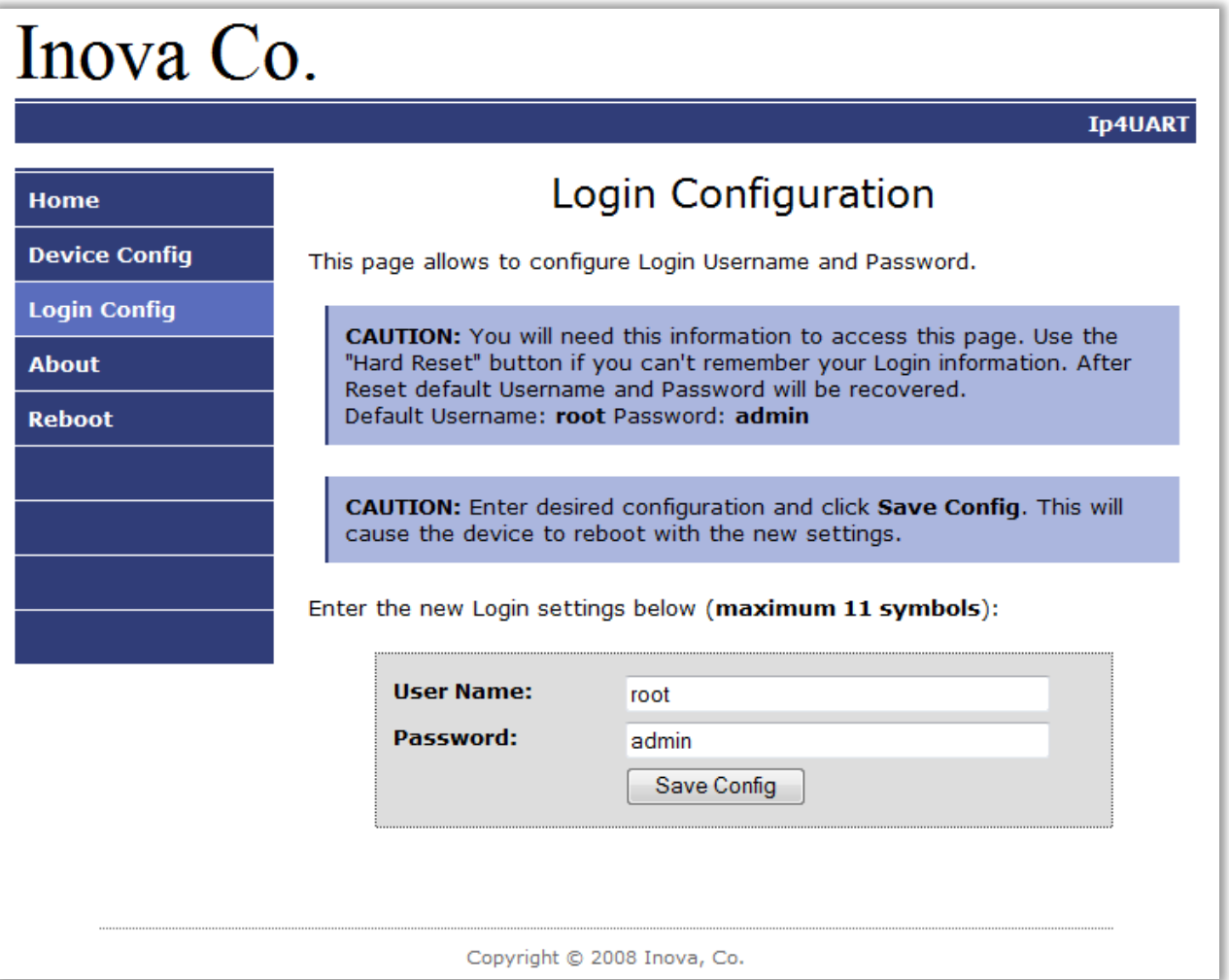

In Login Config menu you can change the username and password used to access the web-server. Maximum length for both fields is 11 symbols. If you forget your credentials you can perform a hardware reset to recover default settings:

#### **Username: root Password: admin**

When you click the **Save Config** button a validation check is performed. If there is invalid data in one or more fields – they will be colored in red. If all the input data are correct IP1UART will save the parameters and will reboot with the new configuration.

#### <span id="page-7-0"></span>6. Reboot

If you choose the Reboot menu this will cause the device to restart.

### <span id="page-7-1"></span>7. Hardware reset

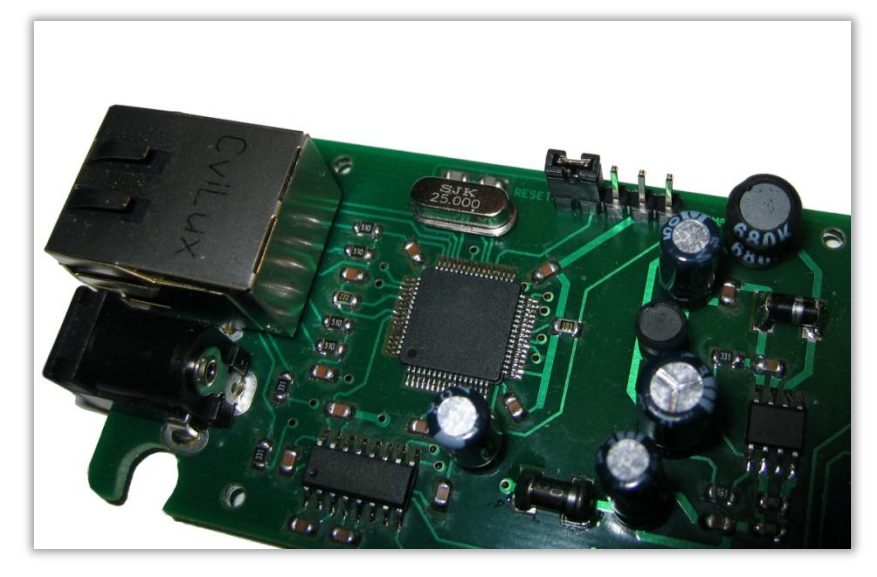

In case you changed the settings and can't reach the device or if you forgot your username or password, IP1UART is capable to return to its factory defaults. For this purpose you must disconnect from power supply, put the jumper to reset position ( as in the picture above ) and reconnect to the power supply. After the reset is done ( it takes less than 1 second ) the green and the yellow LED of the network connector should be lit constantly. Remove the jumper and IP1UART will reboot with its factory defaults.